### **Willkommen zum "IBM Informix Newsletter"**

#### **Inhaltsverzeichnis**

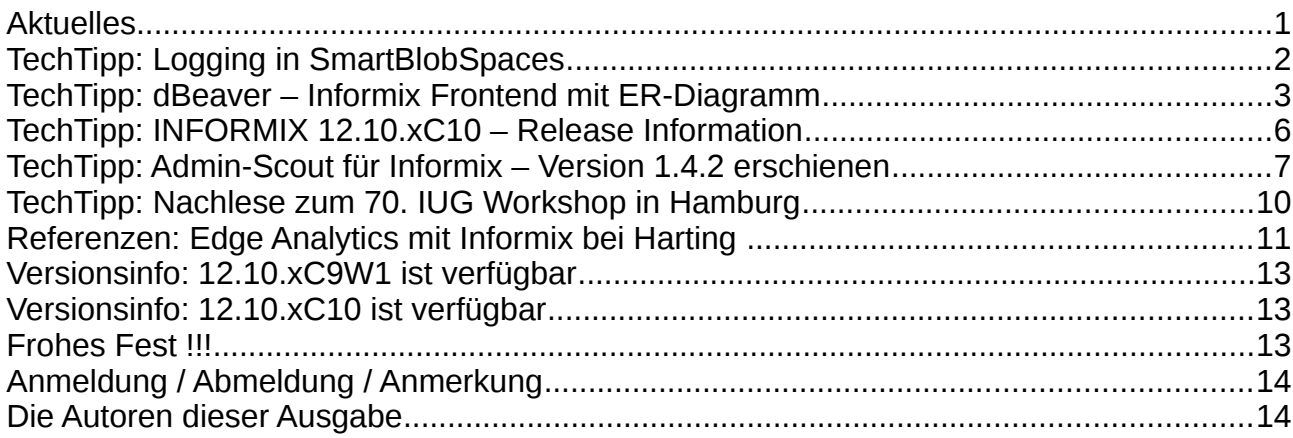

#### **Aktuelles**

Liebe Leserinnen und Leser,

schon ist es wieder so weit dass überall auf das vergangene Jahr zurückgeblickt wird. Bald kommt der Weihnachtsmann bzw. die Weihnachtsfrau und bringt hoffentlich reichlich Gaben.

Bei INFORMIX war es durchaus ein sehr bewegtes Jahr in dem sich viel verändert hat. Mit dem Vertrag zwischen IBM und HCL wechselten auch ein Grossteil der Entwicklung und die höheren Level des Supports zu HCL.

Die Zusammenarbeit der Informix Teams, egal bei welcher Firma mit 3 Buchstaben die Mitarbeiter sitzen, ist weiterhin hervorragend und bildet ein schlagkräftiges Team.

Wir wünschen ein Frohes Fest und einen glücklichen und gesunden Start ins Neue Jahr !

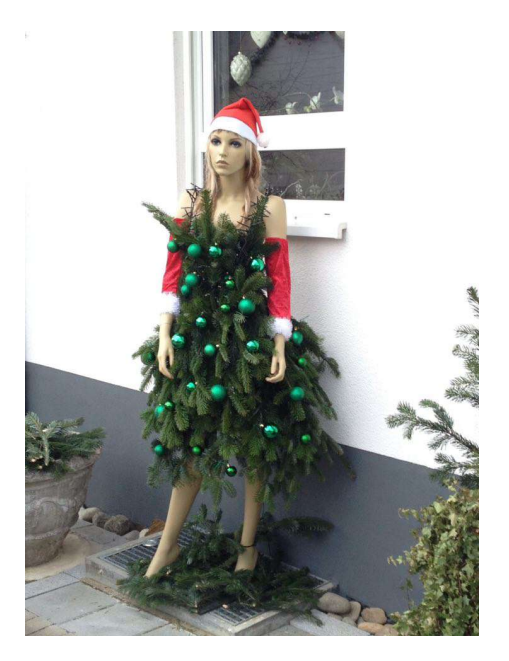

P.S.: Seit diesem Jahr werden die Geschenke von der Weihnachtsfrau gebracht! (Der dicke, alte Mann passte nicht mehr durch den Kamin. Dank seiner Jahrhunderte langen Erfahrung in der Zustellung, fährt er jetzt einen grossen, roten GetränkeTruck)

Wie immer haben wir für Sie eine Reihe an Tipps und Tricks zusammengestellt. Viel Spaß mit den Tipps der aktuellen Ausgabe. Ihr TechTeam

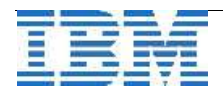

## **TechTipp: Logging in SmartBlobSpaces**

Um Transaktionen in einer Datenbank nutzen zu können, muss diese mit Logging betrieben werden. Hierdurch werden alle Änderungen, egal ob mit expliziten Transaktionsklammern oder als atomare Transaktion, in den logischen Logs festgehalten.

Die logischen Logs können dann z.B. dazu genutzt werden, dass bei einem Restore eines binären Archives die Logs nachgefahren werden um auf einen aktuelleren, konsistenten Stand der Daten zu gelangen.

Bei SmartLargeObjects, die in SmartBlobSpaces abgelegt werden, reicht es nicht aus die Datenbank mit Logging zu betreiben. Hier muss zusätzlich der SmartBlobSpace mit Logging angelegt werden, da ansonsten die Datenobjekte, die in diesem DBSpace gespeichert werden nicht in den Transaktionslogs enthalten sind.

Nach einem Restore mit Logs sind die Objekte "ohne Inhalt" vorhanden, da nur die Referenz aus der zugehörigen, normalen Tabelle in den Logs vorhanden ist.

Diese Objekte sind z.B. Dokumente, die als CLOBs oder BLOBs abgelegt werden, ebenso wie Spatialdaten und Geodaten, die durch die entsprechenden DataBlades erstellt werden. Auch bei Nutzung der Enterprise Replikation is die Anlage der SmartBlobSpaces mit Logging wichtig.

Das Logging wird bei der Anlage mittels der Option "-Df "LOGGING=ON" aktiviert. Um zu überprüfen ob die vorhandenen SmartBlobSpaces mit oder ohne Logging angelegt wurden, kann der Befehl "onstat -g smb s" genutzt werden:

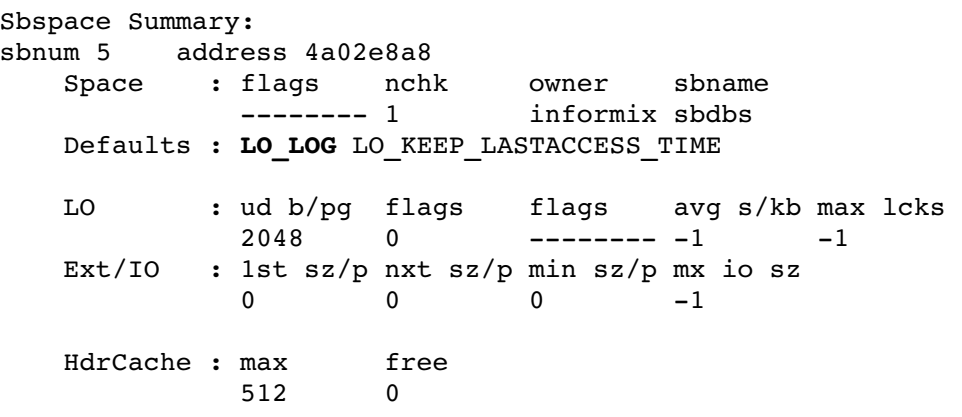

Falls das Logging nicht aktiviert wurde, kann die mittels "onspaces" geändert werden: onspaces -ch <spacename> -Df "LOGGING=ON"

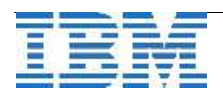

#### Beispiel:

onspaces -ch sbdbs -Df "LOGGING=ON" You are turning on logging - REMEMBER TO DO A LEVEL 0 ARCHIVE !!! These changes will become the new sbspace default values. Do you really want to continue?  $(y/n)y$ Changes have been made to the sbspace. Now the utility will read and update 1000 smart large objects at a time and commit each block of 100 smart large objects as a single transaction. This utility may take a long time to complete.Do you really want to continue? (y/n)y

#### **TechTipp: dBeaver – Informix Frontend mit ER-Diagramm**

Viele der INFORMIX User lieben den "dbaccess" und nutzen diesen im Alltag. Wer nicht aus der INFORMIX-Welt kommt, der hat eher ein mildes Lächeln für dieses Tool übrig und fragt, ob Fred Feuerstein dies damals auch schon genutzt hat.

Die SQL-Schnittstelle des OpenAdminTools ist immerhin graphisch, jedoch fehlen viele Features, die man von einem solchen Tool erwartet.

An dieser Stelle möchten wir den dBeaver vorstellen, der auf vielen Plattformen nutzbar ist, und der neben SQL-Abfragen und einer Übersicht über die Datenbankstrukturen sogar eine graphische Ausgabe des ER-Diagramms bereitstellt.

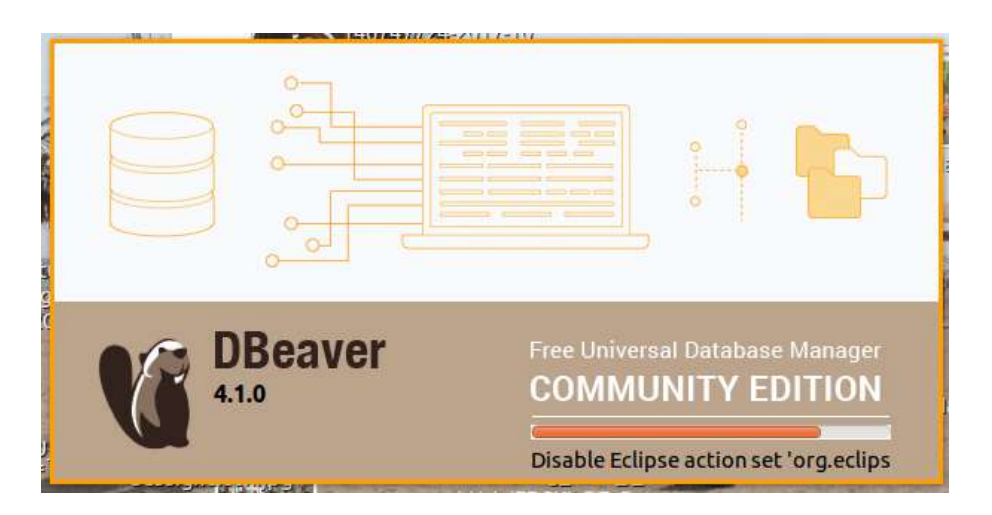

Als Verbindung zur Datenbank wird eine JDBC-Verbindung genutzt, daher muss ein aktueller JDBC-Treiber von INFORMIX installiert werden.

Die Verbindungen können gespeichert werden und es ist ein einfacher Switch möglich, um ein Statement, das z.B. auf einem Testsystem getestet wurde, anschliessend mit der Verbindung auf eine andere Umgebung dort auszuführen.

Durch das Markieren einzelner Statements ist es möglich, diese separat ablaufen zu lassen.

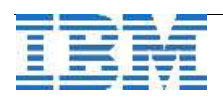

Die Oberfläche erlaubt die Ausführung einzelner SQL-Statements oder einer Abfolge von Statements.

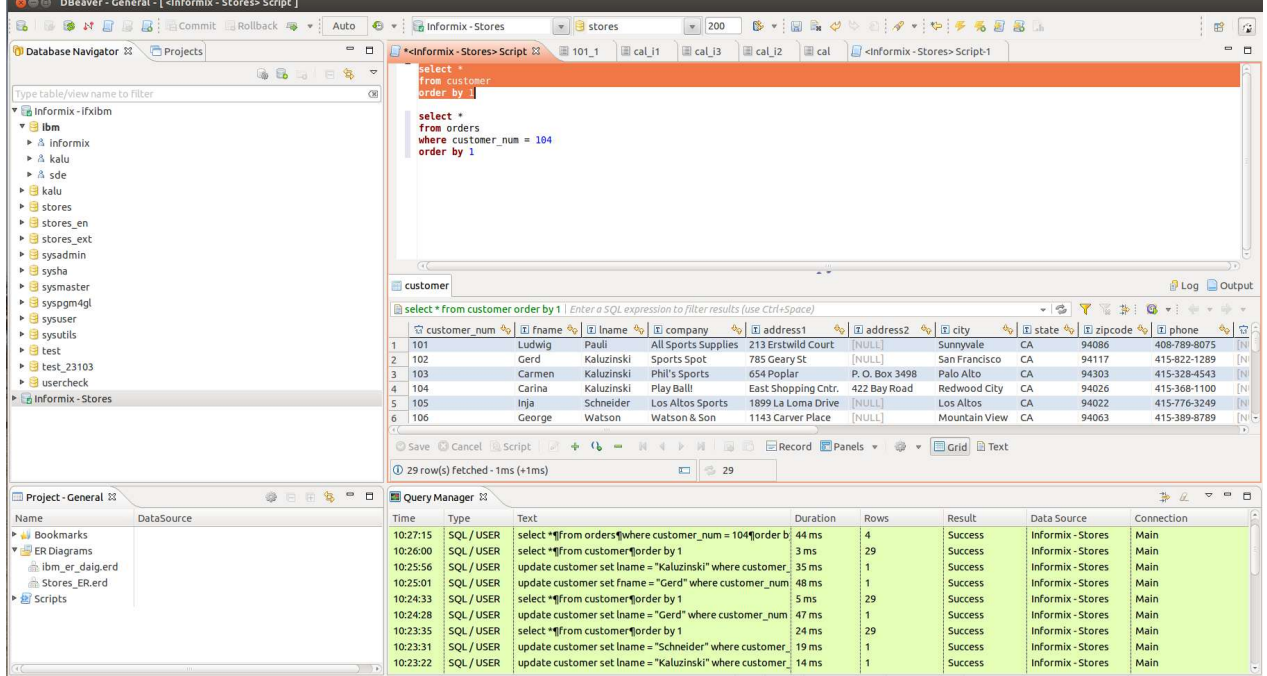

Neben INFORMIX werden eine Vielzahl von Datenbanken unterstützt, darunter auch weitere IBM Datenbanken wie DB2 und NETEZZA.

Es können unterschiedliche Connections gespeichert werden, die mittels Connection String definiert werden. Hier die Definition aus unserem Test-Beispiel:

#### jdbc:informix-sqli://172.16.41.230:9088/stores:INFORMIXSERVER=ifxibm

Bei der Erstellung der SQL-Abfragen wird eine Syntax-Unterstützung angeboten, die direkt übernommen werden kann.

Die meisten Auswahlen sind mit einem Pulldown-Menu unterstützt, so dass man sich recht schnell zurechtfindet.

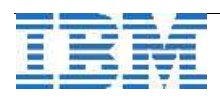

Die Verbindung zu einer neuen Datenbank wird über "Create New Connection" aufgebaut:

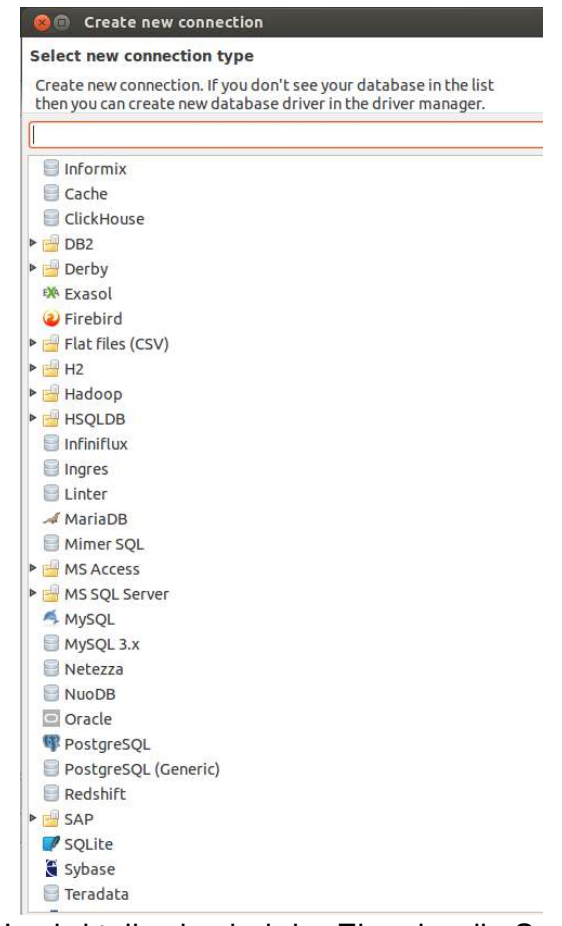

Im SQL wird teilweise bei der Eingabe die Syntax bzw. die verfügbaren Feldnamen vorgeschlagen:

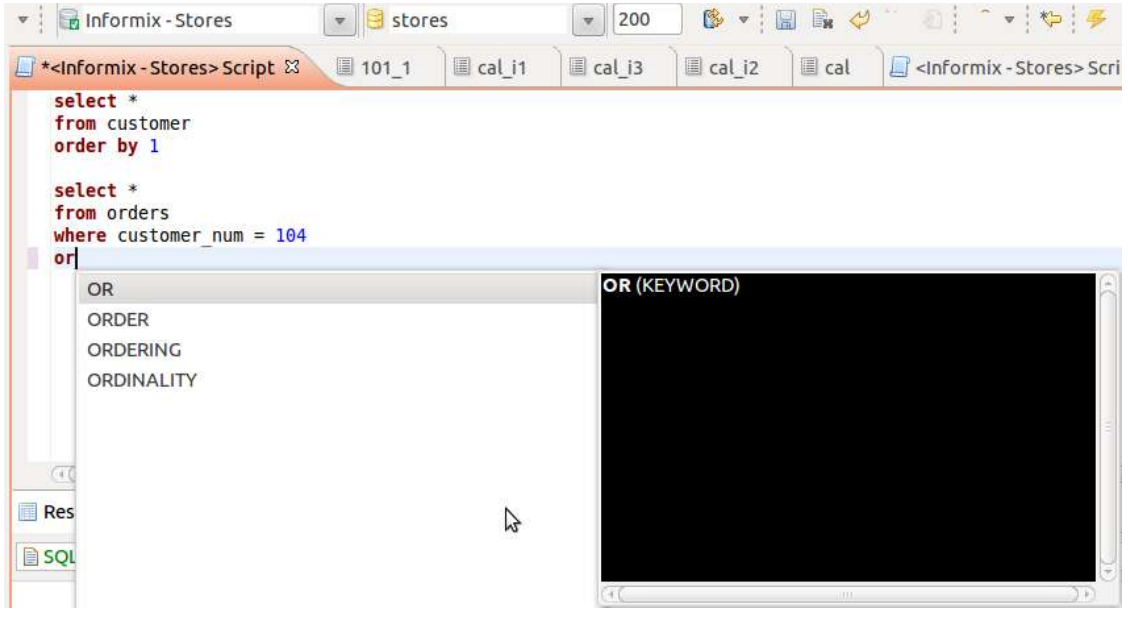

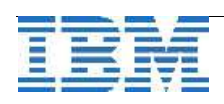

Als Option wird die Erstellung von ER-Diagrammen angeboten, die sowohl für eine gesamte Datenbank, als auch für ausgewählte Schemata erstellt werden können. Erstellte Abfragen können als "Scripts" hinterlegt und zu Projekten zusammengefasst werden.

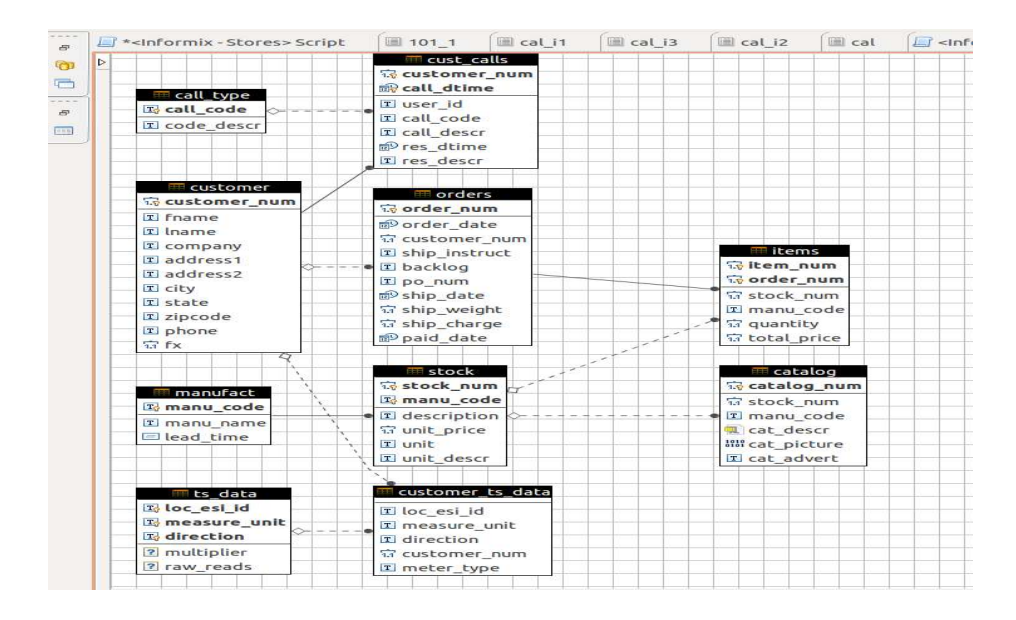

# **TechTipp: INFORMIX 12.10.xC10 – Release Information**

Das neue Fixpack enthält eine Reihe an Problembehebungen und dient daher vordringlich der Stabilität des Produkts. Neue Features werden derzeit nicht aufgelistet, jedoch gibt es Verbesserungen in den neuen Features der Version 12.10.xC9, wie z.B. Smart Trigger und Track Moving Objecs.

Bei der Installation fällt zuallererst auf, dass das OpenAdminTool nicht mehr mit dem Server in Bundle ausgeliefert wird. Da das OAT in vielen Fällen nicht am Server, sondern auf einem separaten Linux Rechner installiert wird macht es Sinn, dass das OAT nun nur noch im Bundle des Client-SDK ausgeliefert wird. Der Download wird dadurch kleiner und der gesamte Footprint konnte weiter reduziert werden.

Bei der Installation des Servers entfallen somit auch einige Fragen und Eingaben, die für die Konfiguration des OpenAdminTools notwendig waren.

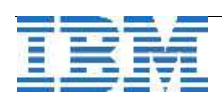

#### **TechTipp: Admin-Scout für Informix – Version 1.4.2 erschienen**

(Gastbeitrag von Erik Stahlhut - CURSOR Software AG)

Die von der CURSOR Software AG entwickelte Appliance zum Monitoring und Tuning von Informix ist in der Version 1.4.2 erschienen.

Die CURSOR Plug-Ins für das OpenAdmin-Tool wurden konsequent weiterentwickelt. Dabei ist es gelungen, für die wichtigsten Ausgaben des Monitorings, die umstrittene Adobe Flash Technik abzulösen und die Funktionen auf Dojo-, also Java-Script und HTML5 Basis neu aufzubauen. Generelles Ziel ist hierbei die vollständige Ablösung von Flash.

Highlight in der neuesten Version ist ein neuer Realtime SQL Trace, der sehr fein granuliert eingesetzt werden kann und zudem deutlich performanter ist als der "alte" SQL-Trace des OAT. Dazu werden die Tracedaten live in Tabellen in den Browser gezogen und können anschließend dort zusätzlich sortiert und gefiltert werden. Damit ist es möglich, bspw. nur Statements einer Session oder einer Tabelle zu betrachten.

Nutzer des OAT werden sich in der Konfiguration des Traces sehr schnell zurechtfinden. Die Konfiguration ist optisch an das OAT-Flash-Tool angelehnt.

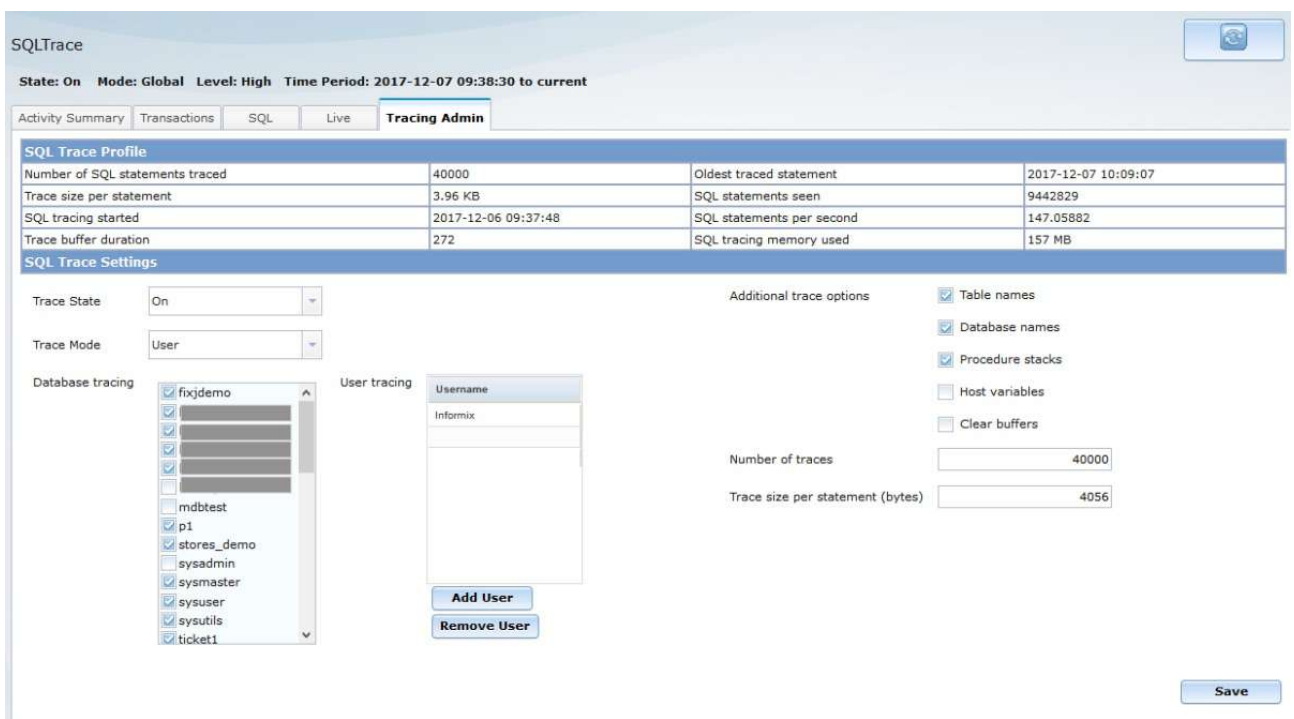

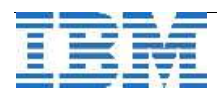

Die Live-Ausgabe ermöglicht es direkt ins Herz von Informix zu schauen und jedes SQL-Statement konsequent zu tracen. Hier im Beispiel läuft ein Benchmark und man sieht neben dem Anstieg der SQL-Statements auch partielle Anstiege der waits. Bei Click auf die Datenpunkte im Diagramm wird sofort ein Filter gesetzt auf die SQLs, die in dem Diagramm-Punkt aktiv waren. Weitere Filter und Analysen können dann im unteren Teil gefahren werden, wobei nach jeder Spalte sortiert und die SQLs bis zum Ausführungspfad angeschaut werden können.

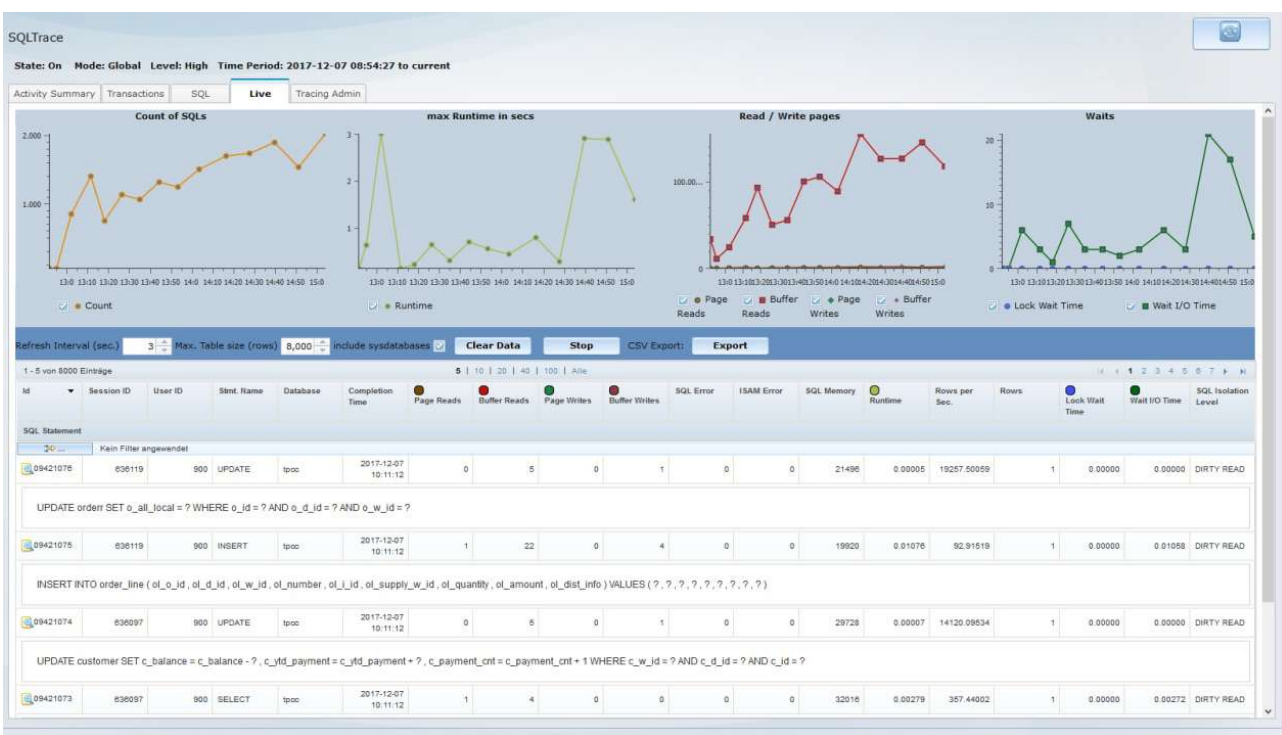

Über die Filterfunktion können dann auch komplexere Auswertungen gefahren werden. Dabei werden menügeführt Filterregeln definiert, die auf den Datenbestand des Browsers angewendet werden. Dabei wird der Filter auch auf die neuen live gesammelten Datensätze automatisch angewendet. Beispielsweise möchte man nur Statements sehen, die eine Runtime größer eines definierten Schwellenwertes aufweisen. Alle Auswertungen laufen hierbei auf dem Javascript-Array im Browser und werden nicht nochmals von der DB abgerufen. Dadurch geht das Sortieren und Filtern praktisch augenblicklich. Zur genaueren Analyse kann das Abrufen der Tracedaten jederzeit unterbrochen und neu aufgesetzt werden. Zur Archivierung und späteren Untersuchung ist der CSV-Export der Datentabelle möglich.

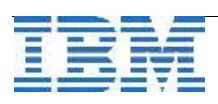

#### IBM Informix Newsletter **Australian Control** Ausgabe Q4 2017

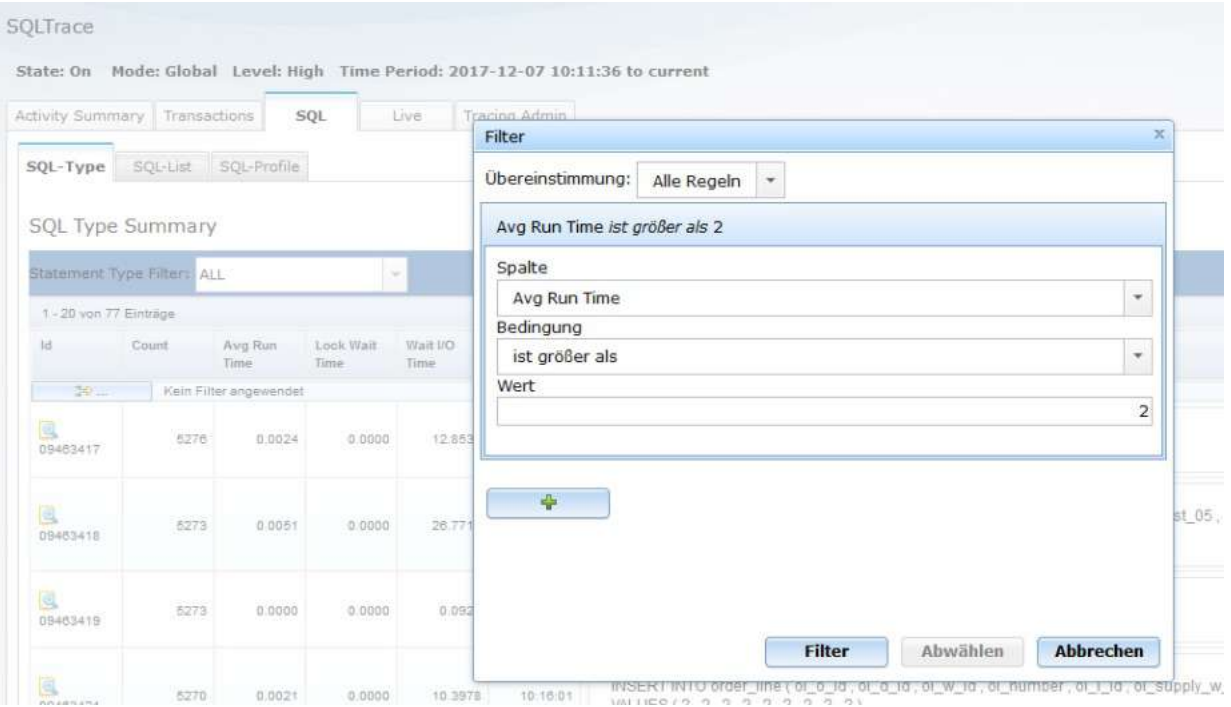

Verfügbar ist der Admin-Scout als virtuelle Appliance für ARM64 und Intel64 VM bzw. als komplette Hardware-Appliance basierend auf einem Raspberry Pi 3.

https://www.cursor-distribution.de/de/admin-scout-main-de

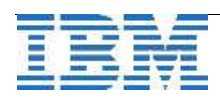

#### **TechTipp: Nachlese zum 70. IUG Workshop in Hamburg**

Eine erfreulich hohe Anzahl an Teilnehmern zeigt, dass die Workshops der Informix User Group eine wichtige Einrichtung sind. Zum 70. Workshop kamen sogar mehr Teilnehmer als ursprünglich geplant, so dass weitere Stühle organisiert werden mussten.

Ebenso legendär wie der eigentliche Workshop ist der IUG Stammtisch, der meist am Vorabend der Veranstaltung die Gelegenheit bietet sich zu vernetzen.

Mit dem Motto "Jetzt erst recht!" versprach der Schwerpunkt der Themen eher politische als technische Spannung.

Der Vortrag von Richard Luft der BYTEC GmbH mit der Kurzbeschreibung "Trotz aller Widrigkeiten ist Informix nicht tot zu kriegen. Im Vortrag wird versucht, Antworten darauf zu finden, warum sowohl große wie mittelständische Kunden immer noch auf diese Datenbank setzen, obwohl der all-gemeine Bekanntheitsgrad gegen Null geht." war daher auch gleich der Einstieg in eine lebhafte Diskussion.

Weiter ging es mit "Informix Unleashed: Building Cognitive Solutions" durch die Herren Stuart Litel & Herr Marcelo Cabane der HCL America Inc. Hierbei ging es auch um die zukünftige Ausrichtung von Informix, bei der ein Schwerpunkt in der Integration in die Cloud liegt.

Hierauf folgten die "grauen Eminenzen", ohne die ein Informix Workshop kaum denkbar ist:

- Dr. Julio Aspiazu mit einem Bericht zur IUG und kritischen Fragen an die HCL gefolgt von
- Walter Königseder mit einer Vorstellung der Neuerungen im Bereich von Four Js mit einem nahtlosen Übergang zu einer Erfolgsstory zu Four Js durch Oliver Ickler.

Ein weiterer Vortrag der HCL zu aktuellen Entwicklungen und geplanten Features der kommenden Releases folgte durch die Herren Pradeep Muthalpuredathe und Herr Shawn Moe, HCL America Inc.

Den Abschluss machte Gerd Kaluzinski mit einer Zusammenfassung der Erfahrungen bei Kunden und einer Analyse warum diese mit Informix überaus zufrieden sind.

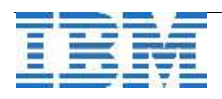

### **Referenzen: Edge Analytics mit Informix bei Harting**

Informix bildet im Bereich der Industrie 4.0 oft die Basis, auf die integrierte Lösungen aufbauen. In diesem Umfeld bietet die Firma Harting eine Lösung, bei der Sensor- Geound JSON-Daten mit Hilfe der Informix Zeitreihen optimiert analysiert und gespeichert werden. Kaum eine andere SQL-Datenbank bietet diese Kombination als integrierte Features der Datenbank an. Vorgefertigte SQL-Abfragen auf den Zeitreichen ermöglichen performante Analysen quasi in Real-Time. Dabei ist die Definition der Abfragen mittels der Erweiterung um C-Routinen quasi grenzenlos.

In der vorgestellten Lösung kommen die Komponenten "Apache Edgent", "INFORMIX Timeseries" sowie "IBM Queryplex" zum Einsatz.

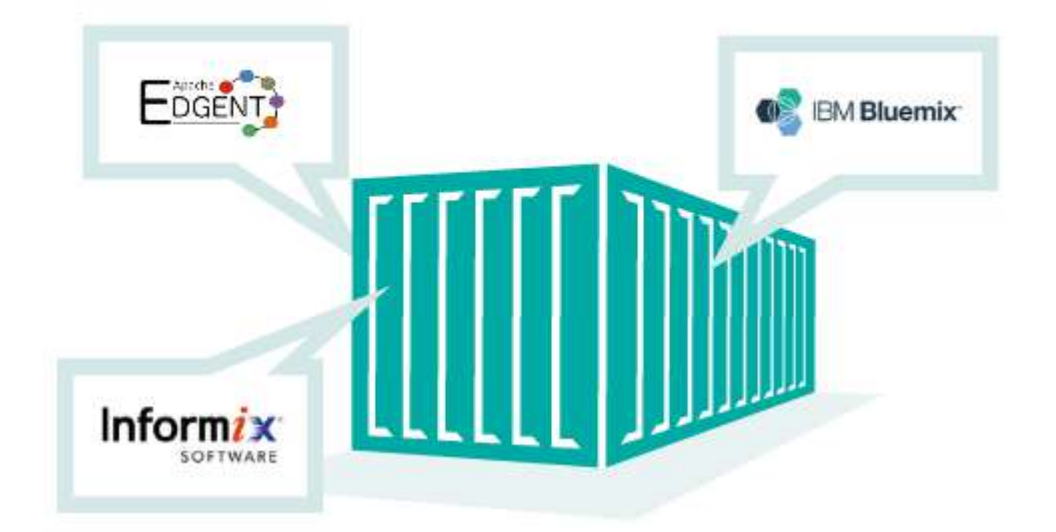

#### DIE HYBRIDE IOT/INDUSTRIE 4.0 DATENBANK AUF DER HARTING MICA

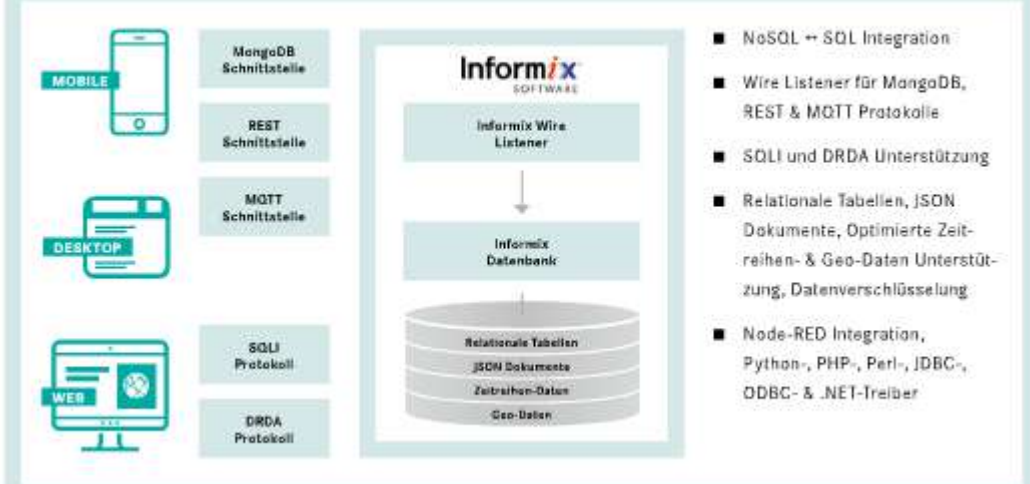

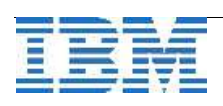

Die Firma Harting ist weltweit aktiv und setzt auf neueste Technologien.

Hier ein Auszug aus der Homepage der Firma Harting:

"... Das HARTING Produkt- und Lösungsspektrum umfasst Steckverbinder, Geräteanschlusstechnik, Netzwerkkomponenten und konfektionierte Systemkabel. HARTING Produkte verbinden und vernetzen Geräte, Maschinen und Anlagen mit Daten, Signal und Power. So werden Lösungen für die Märkte Automatisierungstechnik, Energie, Verkehrstechnik, Maschinenbau, Medizintechnik und Infrastruktur geschaffen.

Außerdem produziert HARTING elektro-magnetische Komponenten für die Automobilindustrie und bietet Lösungen für die Bereiche Industrie 4.0, E-Mobility, Gehäusetechnologie und Shop-Systeme ..."

Wir empfehlen den Artikel zum Einsatz von Informix im Zusammenhang mit Edge Analytics unter folgendem Link zu lesen um einen Eindruck zu erhalten wie mächtig diese Lösung im Umfeld der Industrie 4.0 ist:

# **EDGE ANALYTICS** T OF THE BOX:

**IBM UND HARTING STELLEN VORKONFIGURIERTEN MICA CONTAINER** FÜR INNOVATIVE ANWENDUNGEN AUF DEM SHOPFLOOR VOR

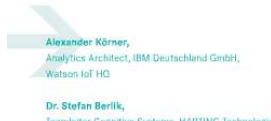

nleiter Cognitive System<br>an.Berlik@HARTING.com .<br>Ive Systems, HARTING Techni

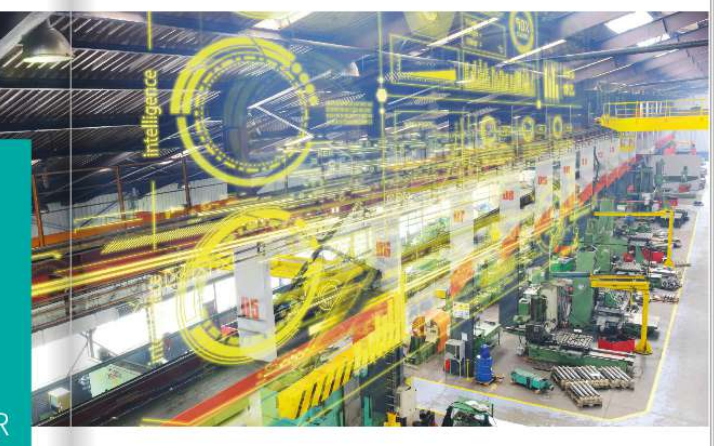

in der verarbietenhand massimie zeichnet<br>sich immer mehr ein Trend zur Verarbei-<br>tung von Produktionsdaten nahe an den<br>Datenquellen ab. Diese Vor-Ort-Verarbei-<br>tung in der Fertigungshalle, auch als "Edge Analytics\* bezeichnet, ergänzt ganz hervor Analytics' bezeichnet, ergänzt ganz hervor-<br>
Tagend eine selektive, zentrale Speicherung<br>
Haeer Daten, zur Weitenhamerschaltung op. [Im im Profekt zum ragens com sensuver, zondare spendenting on<br>Premises oder in der Claud. In bestimmten<br>Einsatzszenarien können Edge Analytics<br>Gateways wie die HARTING MICA auch als<br>Gateways wie die HARTING MICA auch als lokale "Micro Cloud" im produktio Umfeld konfiguriert werden. Dadurch erhält - te Entwicklung entsprechender Lösungen - Warum wurden gerade diese Techno der Kunde sowohl einen near-Realtime-Zu- zu ermöglichen, finden sich die benötig- gebundeit und wie können sie im konkre ner ware beteken als auch eine opfinisie - Lei untersteuen, und workenfiguriert pake-<br>Kontrolle über die Datenhoheit in seinem - tiert, nahtlos integriert im neuen Analytics Nortroile user die Datennoneit in seinen<br>Produktionsumfeld, Zentrale Anforderun<br>gen in diesem Kontext sind das Verarbei

ten und Sneinharn von Datenetrön en und **B** Near-Realtime "im-Fluss"-Ve then. Um dem Anwender die effizie

#### **Der Edge Analytics** Container ist das um im Projekt zum schnellen Erfolg zu kommen.

■ Near-Healtime "im-Fluss" - verart<br>hung von Sensordaten durch der<br>Einsatz von Apache Edgent<br>■ Lokale, opfimierte Speicherung und Analyse von Sensor-, Ge

- JSON-Daten basierend auf IBM Infor Optionale Realisierung von lokalen
- MICA Analytics Clustern ("Manu-<br>MICA Analytics Clustern ("Manu-<br>facturing Cloud") mit Hilfe von IBM Queryplex

ten Projekt genutzt werden? Die folg<br>Absätze bieten dazu einige ergänzer

14 | 15

[http://www.harting.com/fileadmin/harting/documents/lg/hartingtechnologygroup/news/tec](http://www.harting.com/fileadmin/harting/documents/lg/hartingtechnologygroup/news/tec-news/tec-news33/DE/flipviewerxpress.html)[news/tec-news33/DE/flipviewerxpress.html](http://www.harting.com/fileadmin/harting/documents/lg/hartingtechnologygroup/news/tec-news/tec-news33/DE/flipviewerxpress.html) bzw. short: <https://t.co/loQGueQHME>

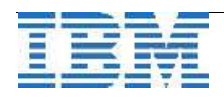

### **Versionsinfo: 12.10.xC9W1 ist verfügbar**

Seit einigen Wochen ist die Version 12.10.xC9W1 für alle unterstützten Plattformen und Editionen verfügbar. Hierin sind einige Patches enthalten, die Fehler beheben und neue Features verbessern.

#### **Versionsinfo: 12.10.xC10 ist verfügbar**

Seit einigen Wochen ist die Version 12.10.xC10 für alle unterstützten Plattformen und Editionen verfügbar. Hierin sind einige Patches enthalten, die Fehler beheben und neue Features verbessern.

# **Frohes Fest !!!**

Die gesamte Redaktion wünscht Ihnen ein Frohes Fest, besinnliche Feiertage und einen gesunden und glücklichen Start ins Neue Jahr !

Lassen Sie den Alltag einige Tage beiseite und geniessen Sie besinnliche Tage im Rahmen ihrer Familie. Ersetzen Sie die Maus und Tastatur durch Plätzchen und Glühwein. Tauschen Sie die Büroluft gegen den die Gerüche nach Maroni, Gühwein und Flammlachs auf den Weihnachtsmärkten.

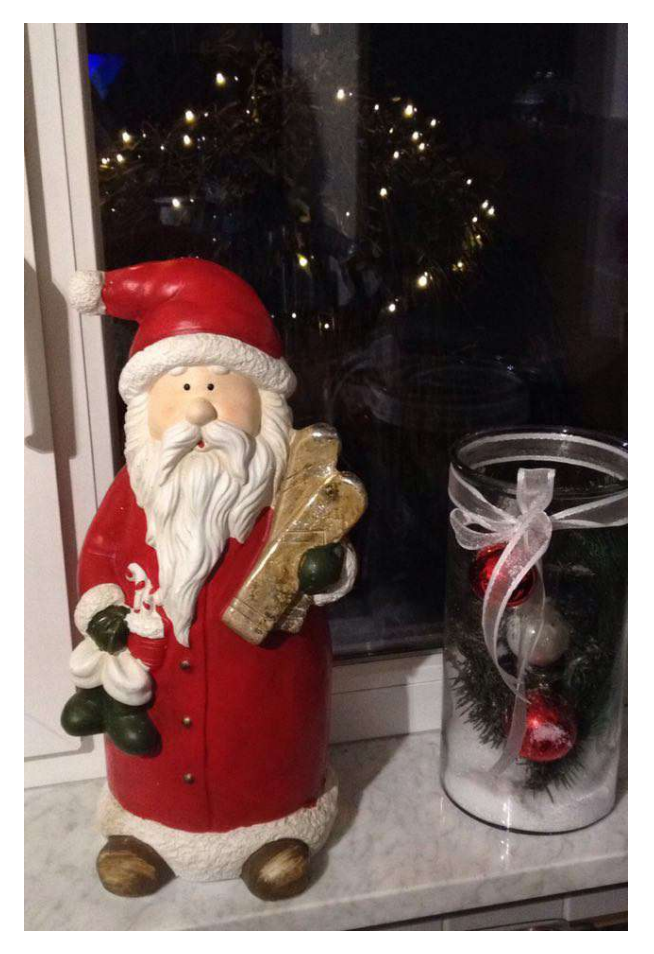

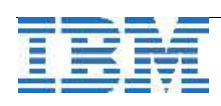

## **Anmeldung / Abmeldung / Anmerkung**

Der Newsletter wird ausschließlich an angemeldete Adressen verschickt. Die Anmeldung erfolgt, indem Sie eine Email mit dem Betreff "**ANMELDUNG**" an **[ifmxnews@de.ibm.com](mailto:ifmxnews@de.ibm.com)** senden.

Im Falle einer Abmeldung senden Sie "ABMELDUNG" an diese Adresse.

Das Archiv der bisherigen Ausgaben finden Sie zum Beispiel unter:

<http://www.iiug.org/intl/deu> [http://www.iug.de/index.php?option=com\\_content&task=view&id=95&Itemid=149](http://www.iug.de/Informix/techn_news.htm) <http://www.informix-zone.com/informix-german-newsletter> <http://www.drap.de/link/informix> <http://www.nsi.de/informix/newsletter> <http://www.cursor-distribution.de/index.php/aktuelles/informix-newsletter> <http://www.listec.de/Newsletter/IBM-Informix-Newsletter/View-category.html> <http://www.bereos.eu/software/informix/newsletter/>

Die hier veröffentlichten Tipps&Tricks erheben keinen Anspruch auf Vollständigkeit. Da uns weder Tippfehler noch Irrtümer fremd sind, bitten wir hier um Nachsicht falls sich bei der Recherche einmal etwas eingeschlichen hat, was nicht wie beschrieben funktioniert.

#### **Die Autoren dieser Ausgabe**

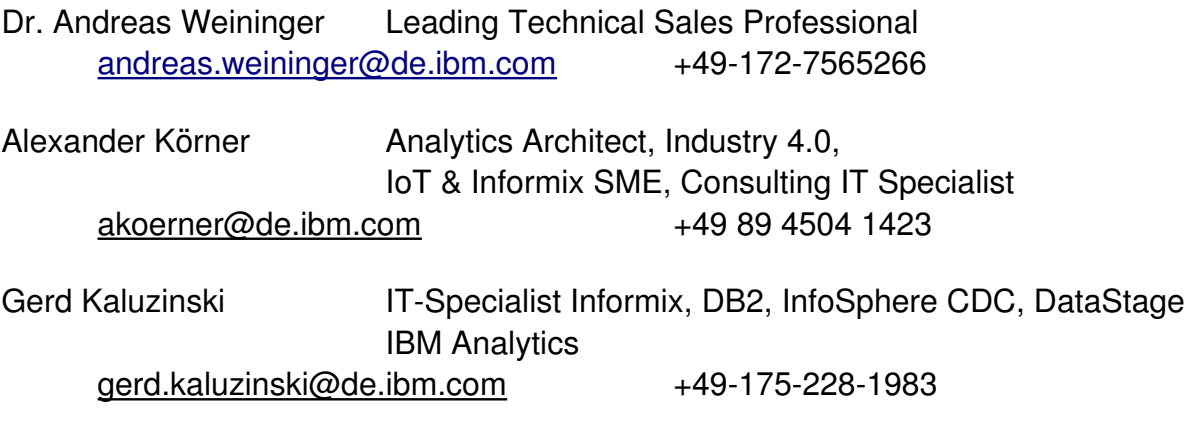

Gastbeitrag:

Erik Stahlhut CURSOR Software AG [Erik.Stahlhut@cursor.de](mailto:Erik.Stahlhut@cursor.de)

Die Versionsinfo stammt aus dem Versions-Newsletter der CURSOR Software AG <http://www.cursor-distribution.de/download/informix-vinfo>

Sowie unterstützende Teams im Hintergrund. Fotonachweis: Inja Schneider (Weihnachtsfrau Lindau) Fotonachweis: Inja Schneider (Dekoration der Redationsräume)

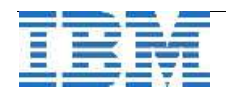